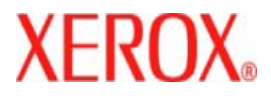

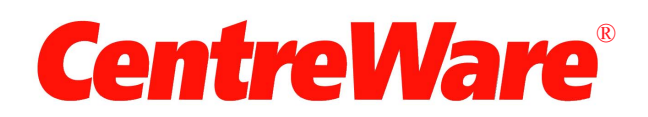

# **Kirjoitinajurien opas**

(Macintosh-ympäristöön) Versio 7.0 Alkuperäinen julkaisu: Xerox Corporation Global Knowledge and Language Services 800 Phillips Road, Bldg. 0845-17S Webster, New York 14580-9791 USA

Suomennos: Xerox GKLS European Operations Bessemer Road Welwyn Garden City Hertfordshire AL7 1BU England

Copyright © 2006 - 2007 Xerox Corporation. Kaikki oikeudet pidätetään.

 $XEROX^{\circledR}$ , CentreWare $^{\circledR}$ , WorkCentre $^{\circledR}$  ja muut tässä julkaisussa esiintyvät Xerox-tuotteiden nimet ja numerot ovat XEROX CORPORATIONin tavaramerkkejä.

Muut tässä oppaassa käytetyt tuotteiden nimet ja kuvat voivat olla asianomaisten yritysten tavaramerkkejä tai rekisteröityjä tavaramerkkejä, ja ne täten tunnustetaan.

Julkaisun versio: 1.2 / Kesäkuu 2007

## **Sisällysluettelo**

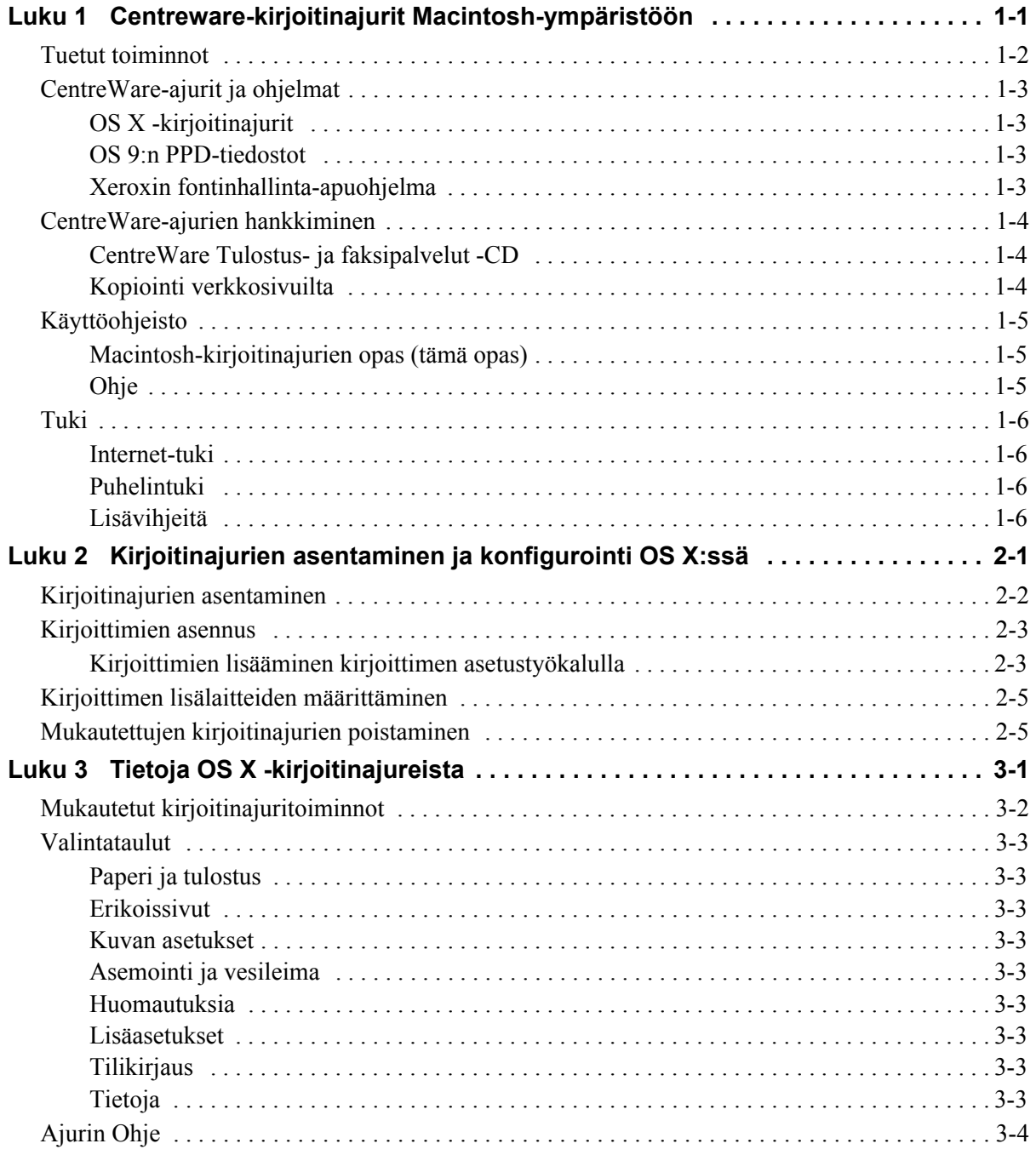

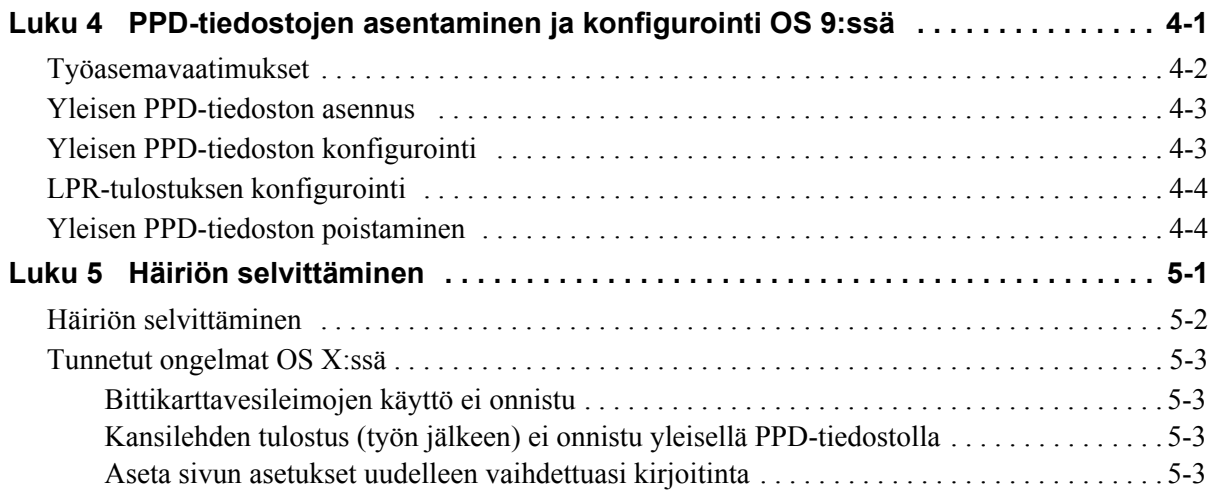

# **Luku 1**

## <span id="page-4-0"></span>Centreware-kirjoitinajurit Macintosh-ympäristöön

CentreWare-ohjelmisto tuo Xerox-järjestelmien tehon suoraan työpöydälle. Näiden interaktiivisten ajureiden avulla tulostaminen ja faksaaminen Macintoshista on helppoa. Tulostusvaihtoehdot ovat helposti löydettävissä, valittavissa ja käytettävissä.

Tässä oppaassa esitellään CentreWare-kirjoitinajurit ja autetaan asentamaan ja konfiguroimaan Xeroxjärjestelmä käyttöä varten. Kun Xerox-järjestelmä on asennettu, voit ryhtyä käyttämään sen lukuisia selkeitä tulostusvaihtoehtoja.

## <span id="page-5-0"></span>**Tuetut toiminnot**

CentreWare 7.0 tukee Xerox WorkCentre -kirjoittimia. Seuraavassa luettelossa on lueteltu näiden Xeroxjärjestelmien uusimmat ominaisuudet:

- <span id="page-5-1"></span>■ PostScript- ja PCL-ajurit seuraaville malleille:
	- WorkCentre 5632
	- WorkCentre 5638
	- WorkCentre 5645
	- $\blacksquare$  WorkCentre 5655
	- $\blacksquare$  WorkCentre 5665
	- WorkCentre 5675
	- WorkCentre 5687
- Päivitetty käyttöliittymä ja nimistö.
- Tuki suurkapasiteettiselle viimeistelylaitteelle ja vihkolaitteelle.
- $\blacksquare$  Iso paperialusta
- Monipuolisempi kansitoiminto nyt on mahdollista lisätä työhön vain etukansi, vain takakansi, sekä etu- että takakansi, tyhjät kannet, tulostetut kannet. Kansissa voidaan käyttää kaikkia tuettuja paperin tyyppejä, värejä ja kokoja.
- Tallenna työ / Tallenna tulostustyö
- **Tulostus hakulehdille**
- Uusi paperityyppi karkea
- 2/3 ja 2/4 reiän rei'itysmahdollisuudet.
- Nidonta neljälle eri paperikoolle (Letter pysty, A4 pysty, Ledger vaaka ja A3 vaaka).
- Viimeistelyvaihtoehtoja voivat olla: nidonta, rei'itys, vihkotulostus, vihkotaitto ja limitys. Nämä vaihtelevat viimeistelylaitteen mukaan.

## <span id="page-6-0"></span>**CentreWare-ajurit ja ohjelmat**

Tämä CentreWare-versio sisältää ajurit Macintosh OS X:lle, PPD-tiedostot OS 9:lle, Xeroxin fontinhallinta-apuohjelman ja Macintoshin kirjoitinapuohjelman.

Jotkin kirjoitinajurit tukevat myös faksausta. Faksiominaisuus vaihtelee eri Xerox-järjestelmien välillä. Kaikki Xerox-järjestelmät eivät tue sekä verkkotulostusta että LAN-faksia. Lisätietoja on asianomaisissa käyttöoppaissa.

## <span id="page-6-5"></span><span id="page-6-1"></span>**OS X -kirjoitinajurit**

OS X -ympäristöön (10.3 ja uudemmat) on saatavilla mukautetut kirjoitinajurit. Kirjoitinajurit toimitetaan levytiedostona (.DMG), joka sisältää seuraavat osat:

- mukautetut PPD-tiedostot (PostScript Printer Description)
- suodattimet
- lisäohjelmat (Printer Dialog Extension/PDE-tiedostot)

## <span id="page-6-6"></span><span id="page-6-2"></span>**OS 9:n PPD-tiedostot**

Tämä versio ei sisällä mukautettuja kirjoitinajureita OS 9:ää varten. OS 8.6–9.x:ää varten on yleiset PPD-tiedostot (Generic Printer Description), joita voi käyttää Adobe PostScript 8.x- ja Apple LaserWriter 8.x -kirjoitinajurien kanssa.

## <span id="page-6-4"></span><span id="page-6-3"></span>**Xeroxin fontinhallinta-apuohjelma**

Fontinhallinta-apuohjelmalla hallitaan fontteja ja kirjoitinluetteloita. Ohjelman avulla fontteja voidaan tarkastella, tulostaa ja ladata kirjoittimiin tai viedä ladattuja (ei kirjoittimen omia) fontteja tiedostoon. Lisäksi voidaan ylläpitää kirjoitinluetteloita, joiden avulla fontteja voidaan lisätä ja poistaa useista kirjoittimista samalla kertaa.

## <span id="page-7-0"></span>**CentreWare-ajurien hankkiminen**

## <span id="page-7-1"></span>**CentreWare Tulostus- ja faksipalvelut -CD**

.DMG-asennustiedostot (OS X) ja Xerox-järjestelmän ajurien yleiset PPD-tiedostot (OS 9) ovat saatavissa CentreWare tulostus- ja faksipalvelujen CD-levyn Mac-hakemistosta.

## <span id="page-7-2"></span>**Kopiointi verkkosivuilta**

CentreWare-ajurit voidaan kopioida Xeroxin verkkosivuilta osoitteesta [www.xerox.com](http://www.xerox.com). Valitse Xeroxin kotisivulta **Tuki ja ajurit**. Hae Xerox-järjestelmääsi sopiva ajuri saamiesi ohjeiden perusteella.

## <span id="page-8-3"></span><span id="page-8-0"></span>**Käyttöohjeisto**

CentreWare-kirjoitinajurit sisältävät seuraavan ohjeiston, jonka avulla pääset käytön alkuun nopeasti ja helposti.

## <span id="page-8-1"></span>**Macintosh-kirjoitinajurien opas (tämä opas)**

Tämä opas on tarkoitettu valvojille, jotka asentavat ja konfiguroivat kirjoitinajurit. Opas on elektronisessa muodossa (PDF) *CentreWare Tulostus- ja faksipalvelujen CD-levyllä*.

## <span id="page-8-4"></span><span id="page-8-2"></span>**Ohje**

OS X sisältää täydellisen ohjejärjestelmän, joka avataan osoittamalla <sup>(?)</sup> ohjepainikkeita CentreWarekirjoitinajurin valintatauluissa tai valitsemalla **Ohje** Macintoshin Ohje-valikosta. Se sisältää toimintojen kuvauksen, vaiheittaiset käyttöohjeet, Xerox-järjestelmän tiedot ja tukitiedot.

## <span id="page-9-0"></span>**Tuki**

Tukea CentreWare-kirjoitinajureille saa sekä Internetistä että puhelimitse.

## <span id="page-9-4"></span><span id="page-9-1"></span>**Internet-tuki**

Xeroxin verkkosivuilla ([www.Xerox.com](http://www.xerox.com)) on tuotteiden tukitietoja ja esittelyjä, päivityksiä ja linkkejä tuotteiden omille sivuille. Kirjoitinajureita ja PPD-tiedostoja voi myös ladata **Tuki ja ajurit** -alueelta.

## <span id="page-9-2"></span>**Puhelintuki**

Jos tarvitset lisää opastusta, ota yhteys Xeroxin Welcome Centeriin. Kirjoita alla olevaan tyhjään tilaan Xerox-järjestelmän sarjanumero, ennen kuin soitat.

```
Xerox-järjestelmän sarjanumero
```
Ota yhteyttä alla olevaan Xerox Welcome Centerin puhelinnumeroon. Jos oman maasi puhelinnumeroa ei ole luettelossa, se ilmoitetaan Xerox-järjestelmän asennuksen yhteydessä. Kirjoita puhelinnumero alla varattuun tilaan.

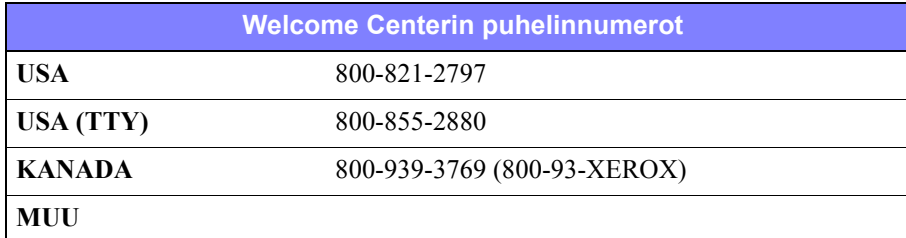

## <span id="page-9-6"></span><span id="page-9-3"></span>**Lisävihjeitä**

Lisävihjeitä ja teknisiä tietoja kirjoitinajureista on saatavissa Xeroxin www-sivuilta. Valitse **Tuki ja ajurit**, valitse tuotteesi ja valitse **Käyttöohjeisto**. Oppaissa annetaan tarkkoja teknisiä tietoja, jotka auttavat Xerox-järjestelmien käytössä ja konfiguroinnissa.

# **Luku 2**

## <span id="page-10-1"></span><span id="page-10-0"></span>Kirjoitinajurien asentaminen ja konfigurointi OS X:ssä

*CentreWare Tulostus- ja faksipalvelujen* CD-levyllä on levytiedostoja (.DMG), jotka tukevat tulostusta Macintosh OS X -työasemasta (versio 10.3 tai uudempi) Xerox-järjestelmään.

Tässä luvussa kerrotaan, miten Macintosh-kirjoitinajurit asennetaan ja konfiguroidaan Xeroxjärjestelmää varten.

#### *Mitä tämä luku sisältää?*

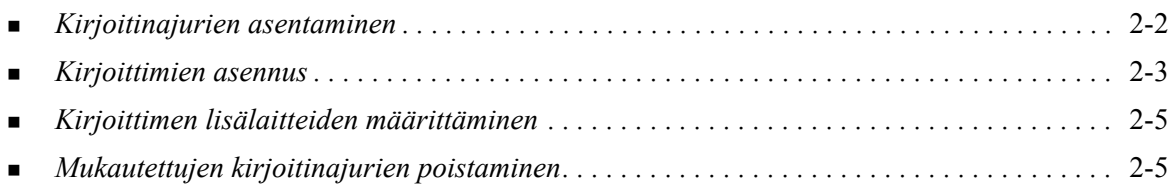

## <span id="page-11-1"></span><span id="page-11-0"></span>**Kirjoitinajurien asentaminen**

OS X:ää varten mukautetut kirjoitinajurit koostuvat seuraavista osista:

**PPD -** PostScript Printer Description -tiedosto on luettava tekstitiedosto, jota voidaan käyttää tulostusasetusten ja lisälaitteiden määrittämiseen PostScriptiä tulkitsevissa kirjoitinajureissa.

**PDE -** Printer Dialog Extension -tiedostoa käytetään sellaisten kirjoitinten kanssa, joiden kaikkia toimintoja Macintosh-käyttöliittymä ei tue.

**Suodattimet -** suodatin- tai muunnosohjelma, joka hyväksyy tiedot yhdessä muodossa ja muuntaa ne toiseen muotoon, jota kirjoitin osaa tulkita.

OS X -kirjoitinajureissa yhdistyvät nämä osat yhdeksi kuvatiedostoksi (.DMG), joka sisältää pakattuja tiedostoja (.mpkg). Kirjoitinajurin osat asennetaan Xeroxin toimittamalla asennusohjelmalla.

**HUOM.** Kirjoitinajureiden asentaminen Macintoshiin, jossa on OS X, edellyttää valvojan oikeuksia ja juurihakemiston käyttöoikeutta.

#### **Asenna kirjoitinajurit näin:**

- 1 Poista mahdolliset aiemmat versiot asennettavista kirjoitinajureista. Katso *[Mukautettujen](#page-14-1)  [kirjoitinajurien poistaminen](#page-14-1)* sivulla 2-5.
- 2 Selaa *Tulostus- ja faksipalvelujen CD*-levyltä esille kirjoitinajurin levytiedosto (.DMG ). Ajurit ovat kansiossa */Mac/OSX\_Custom/Custom\_<kirjoitinmallin numero>\_Xv10.x*.
- 3 Kaksoisosoita .DMG-tiedostoa. Virtuaalinen levy luodaan työpöydälle, johon aukeaa automaattisesti .pkg-tiedosto (asennustiedosto). Tämä tiedosto asentaa asennettavan ja konfiguroitavan kirjoittimen PPD-tiedoston, suodattimet ja laajennukset.
- 4 Kaksoisosoita .pkg-tiedostoa ja seuraa asennusohjelman antamia ohjeita. Aloita asennus osoittamalla **Jatka**. Kun sinua kehotetaan asentamaan ajuri, osoita **Asenna** tai **Päivitä**.

Sinua pyydetään ehkä antamaan käyttäjätietosi ennen asennusta.

5 Kirjoitinajuritiedostot kopioidaan asemalle seuraaviin kansioihin:

*/Library/Printers/Xerox/filter*

*/Library/Printers/Xerox/PDEs*

*/Library/Printers/PPDs/Contents/Resources/<kieli>.ltproj*

Asennuksen jälkeen kirjoitinajurin voi konfiguroida Macintoshin kirjoittimen asetustyökalulla.

6 Sulje auki olevat ikkunat.

## <span id="page-12-2"></span><span id="page-12-0"></span>**Kirjoittimien asennus**

Kirjoittimen asennukseen kuuluu kirjoittimen lisääminen, yhteyden luominen työaseman ja kirjoittimen välille, kirjoitinajurin tai PPD-tiedoston määrittäminen ja lisälaitteiden määrittäminen. Näihin tehtäviin käytetään Macintoshin kirjoittimen asetustyökalua.

OS X (versio 10.3 tai uudempi) tukee seuraavia protokollia:

- **AppleTalk**
- Bluetooth
- $IP$ -tulostus
- **Den Directory**
- **Rendezvous**
- $\blacksquare$  USB
- Windows-tulostus (Windows-tulostusiono)

## <span id="page-12-3"></span><span id="page-12-1"></span>**Kirjoittimien lisääminen kirjoittimen asetustyökalulla**

#### **Lisää kirjoitin näin:**

- 1 Avaa kirjoittimen asetustyökalu.
- 2 Osoita **Kirjoittimet > Lisää kirjoitin** tai osoita **Lisää**-symbolia.
- 3 Valitse protokolla ponnahdusvalikosta.
- 4 Tee mahdolliset muut määritetyn protokollan edellyttämät valinnat. (Esimerkiksi AppleTalk edellyttää AppleTalk-vyöhykkeen valitsemista.) Lopuksi näytölle tulee luettelo käytettävissä olevista kirjoittimista.
- 5 Valitse Xerox-järjestelmä, jonka haluat konfiguroida.
- 6 Valitse *Kirjoittimen malli* -valikosta **Automaattinen valinta**.

**HUOM.** Jos **automaattinen valinta** ei löydä ajuria, osoita **Xerox** ja valitse Xerox-järjestelmän malli.

- 7 Osoita **Lisää**.
- 8 Määritä Xerox-järjestelmän lisälaitteet. Katso *[Kirjoittimen lisälaitteiden määrittäminen](#page-14-0)* sivulla 2-5.
- 9 Avaa asiakirja sovelluksessa ja tulosta se testataksesi kirjoittimen toiminnan.

## **Lisää kirjoitin OS X 10.4:ään näin:**

- Avaa <kiintolevy> > Sovellukset > Apuohjelmat ja kaksoisosoita **Kirjoittimen asetustyökalu**.
- Osoita **Kirjoittimet > Lisää kirjoitin** tai osoita **Lisää**-symbolia.
- Valitse **protokolla** ponnahdusvalikosta.
- Tee mahdolliset muut määritetyn protokollan edellyttämät valinnat.
- Kirjoita kirjoittimen IP-osoite.
- Kirjoita kirjoittimen nimi ja haluttaessa sen sijainti.
- Valitse konfiguroitava Xerox-kirjoitinajuri.
- Valitse *Kirjoittimen malli* -valikosta **Automaattinen valinta**.

**HUOM.** Jos **automaattinen valinta** epäonnistuu, valitse **Xerox > Xerox WorkCentre 7328/7335/** .

- Osoita **Lisää**. Lisälaitteet-taulu tulee näkyviin.
- Valitse kirjoittimeen asennetut lisälaitteet.
- Osoita **Jatka**.
- Avaa asiakirja sovelluksessa ja tulosta se testataksesi kirjoittimen ja kirjoitinajurin toiminnan.

## <span id="page-14-2"></span><span id="page-14-0"></span>**Kirjoittimen lisälaitteiden määrittäminen**

Xerox-järjestelmän lisälaitteita voivat olla esimerkiksi viimeistelylaite ja rei'itin.

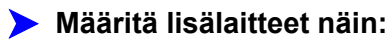

- 1 Avaa kirjoittimen asetustyökalu.
- 2 Valitse haluamasi Xerox-järjestelmä.
- 3 Osoita *i* Näytä tiedot.
- 4 Valitse valikosta **Lisälaitteet**.
- 5 Valitse valikosta järjestelmään asennetut lisälaitteet, kuten viimeistelylaite.
- 6 Kun olet lopettanut, osoita **Käytä** ja sulje kirjoittimen asetustyökalu.

## <span id="page-14-3"></span><span id="page-14-1"></span>**Mukautettujen kirjoitinajurien poistaminen**

OS X -kirjoitinajurit poistetaan poistamalla tiedostot manuaalisesti työasemalta. Poista aina vanhat kirjoitinajurit ennen kuin asennat uusia tai päivitettyjä versioita.

#### **Poista Xeroxin kirjoitinajurit näin:**

- 1 Avaa kirjoittimen asetustyökalu. Esille tulee kirjoitinluettelo.
- 2 Valitse poistettava Xerox-järjestelmä ja osoita **·** Poista-symbolia.
- 3 Lopeta kirjoittimen asetustyökalun käyttö.
- 4 Poista Macintoshin kiintolevyn kansiosta /*Library/printers/Xerox/PDEs* poistettavaan Xeroxjärjestelmään liittyvät laajennustiedostot (.plugin).

**HUOM.** Xerox-kirjoittimien laajennustiedostojen nimet ovat mallia *WorkCentrePro<mallinumero>.plugin* ja *XeroxWatermark.plugin*. Jos et poista kaikkia Xeroxkirjoittimia, varo poistamasta aktiivisen kirjoittimen tarvitsemia apuohjelmia.

5 Sulje auki olevat ikkunat ja tyhjennä roskakori.

# **Luku 3**

## <span id="page-16-1"></span>Tietoja OS X -kirjoitinajureista

<span id="page-16-0"></span>CentreWaren Macintosh OS X -kirjoitinajurit sisältävät tulostustoimintoja, joilla säästät aikaa ja lisäät tuottavuutta. Ajurit sisältävät lukuisia toimintovaihtoehtoja, joilla voit helposti määrittää asiakirjan ulkonäön ja tulostustavan.

#### *Mitä tämä luku sisältää?*

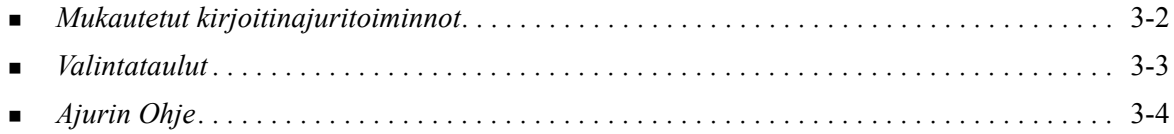

## <span id="page-17-0"></span>**Mukautetut kirjoitinajuritoiminnot**

OS X -kirjoitinajurin toiminnot sisältyvät Xerox-toimintojen pudotusvalikkoon. Toiminnot on järjestetty seuraaviin valintatauluihin: Paperi ja tulostus, Erikoissivut, Kuvan asetukset, Asemointi, Vesileima ja Lisäasetukset.

**HUOM.** Jotkin kirjoitinajurin toiminnot edellyttävät tiettyjä kirjoittimia tai viimeistelylaitteita eivätkä ole käytettävissä kaikissa Xerox-järjestelmissä.

<span id="page-17-1"></span>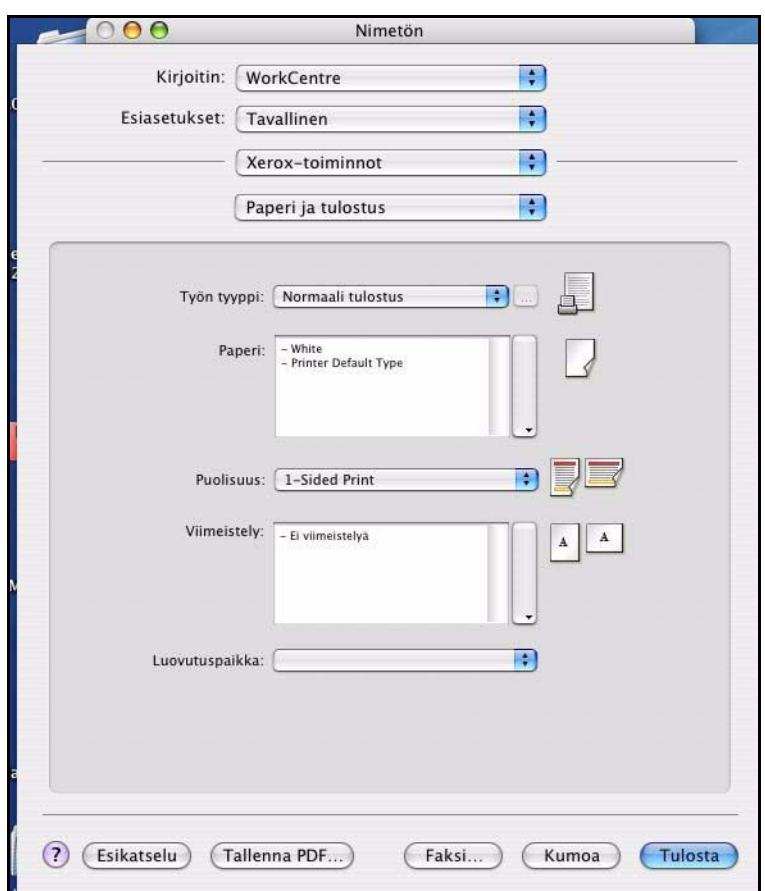

**Kuva 3-1: Kirjoitinajurin valintataulu**

Toiminnot on järjestetty valintatauluille mahdollisimman kätevästi niin, että useimmiten käytettävät toiminnot ovat heti näkyvissä, kun avaat ajurin. Päätoimintojen vieressä olevat symbolit helpottavat niiden löytämistä.

## <span id="page-18-9"></span><span id="page-18-0"></span>**Valintataulut**

Kirjoitinajurin valintataulut avataan sovelluksen Tulosta-valintataulusta. Muutokset vaikuttavat avoinna olevaan asiakirjaan ja sovellukseen ja ovat tilapäisiä.

## <span id="page-18-14"></span><span id="page-18-1"></span>**Paperi ja tulostus**

*Paperi ja tulostus* -valintataululta löytyvät useimmiten käytetyt toiminnot. Voit esimerkiksi valita kaksipuolisen tulostuksen, käytettävän tulostuspaperin tai voit siirtää tulostuksen tapahtumaan haluamanasi ajankohtana. Paperi ja tulostus -valintataululla ovat myös erilaiset viimeistelytoiminnot kuten lajittelu, nidonta, vihkotulostus, vihkotaitto, taitto ja rei'itys (sen mukaan, minkälainen viimeistelylaite tulostimeen on asennettu).

## <span id="page-18-11"></span><span id="page-18-2"></span>**Erikoissivut**

*Erikoissivut*-valintataululla on toimintoja kansien, lisälehtien ja poikkeussivujen lisäämiseksi tulostustyöhön.

## <span id="page-18-12"></span><span id="page-18-3"></span>**Kuvan asetukset**

*Kuvan asetukset* -valintataululla on kuvien käsittelyyn liittyviä toimintoja.

## <span id="page-18-10"></span><span id="page-18-4"></span>**Asemointi ja vesileima**

*Asemointi ja vesileima* -valintataululla on sivujen asemointiin sekä vesileimojen luomiseen ja tulostamiseen liittyviä toimintoja. Vesileimaeditorilla, joka avataan tältä valintataululta, voit luoda ja mukauttaa teksti- tai grafiikkavesileimoja.

#### <span id="page-18-16"></span><span id="page-18-5"></span>**Huomautuksia**

*Huomautuksia*-valintataulussa voidaan antaa tietoja, kuten työn nimi, lähettäjän nimi, vastaanottajan nimi, erotinsivun viesti, työn aloitusviesti sekä lisätietoja tilistä. Nämä huomautukset tulostetaan työn yhteydessä.

## <span id="page-18-13"></span><span id="page-18-6"></span>**Lisäasetukset**

*Lisäasetukset*-valintataulun toiminnot ovat niitä, joita ei usein muuteta, kun ne on kerran asetettu, esimerkiksi erotinsivun tulostus ja tulosteiden limitys.

## <span id="page-18-15"></span><span id="page-18-7"></span>**Tilikirjaus**

*Tilikirjaus*-valintataulu sisältää Xerox-tilikirjauksen tai ositusmittarin ja verkkotilikirjauksen asetuksia. Tämä valintataulu avataan kirjoitinajurin toimintovalikosta (samasta kuin *Xerox-toiminnot*).

## <span id="page-18-8"></span>**Tietoja**

*Tietoja*-valintataulu sisältää tietoja kirjoitinajurista, kuten versionumeron ja copyright-päiväyksen.

## <span id="page-19-1"></span><span id="page-19-0"></span>**Ajurin Ohje**

Ohje-opastusohjelma on ensisijainen tiedonlähde ajurien käytössä. Avaa ohje osoittamalla ajurin valintataulun <sup>7</sup> Ohje-painiketta.

Ohjeessa on tietoja kaikista kirjoitinajurin toiminnoista. *Vaiheittaisissa ohjeissa* selitetään, miten tiettyjä toimintoja käytetään, esimerkiksi *valitaan paperiasetuksia ja määritetään lisälehtiä*.

# **Luku 4**

## <span id="page-20-1"></span>PPD-tiedostojen asentaminen ja konfigurointi OS 9:ssä

<span id="page-20-0"></span>*CentreWare Tulostus- ja faksipalvelujen* CD-levyllä on PPD-kirjoitinkuvaustiedostoja (PostScript Printer Description), jotka tukevat tulostusta Macintosh OS 8.6–9.x -työasemasta Xerox-järjestelmään.

Tässä luvussa kerrotaan, miten Xerox-järjestelmän PPD-tiedostot asennetaan ja konfiguroidaan.

#### *Mitä tämä luku sisältää?*

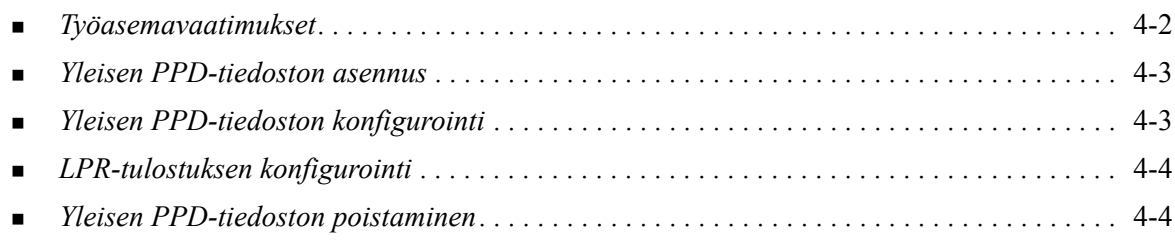

## <span id="page-21-1"></span><span id="page-21-0"></span>**Työasemavaatimukset**

Seuraavassa kuvataan Macintosh OS 9 (tai aikaisempi versio) -työasemien vähimmäisvaatimukset.

**HUOM.** Macintosh-kirjoitinajurit eivät toimi työasemissa, joissa on 68 kilotavun muisti.

- 4 megatavua muistia
- 6,2 megatavua kiintolevytilaa (500 kilotavua kullekin asennettavalle PPD-tiedostolle ja lisäohjelmalle.)
- CD-asema tai pääsy verkkoon
- $OS 8.6 9.x$

## <span id="page-22-0"></span>**Yleisen PPD-tiedoston asennus**

<span id="page-22-2"></span>**HUOM.** Yleisiä PPD-tiedostoja varten ei ole asennusohjelmaa. Tiedostot tulee kopioida manuaalisesti vastaavaan kansioon.

PPD-tiedosto (PostScript Printer Description) on luettava tekstitiedosto, jota voidaan käyttää tulostusasetusten määrittämiseen PostScriptiä tulkitsevissa kirjoitinajureissa. Oikea Xeroxin PPDtiedosto on välttämätön, jos halutaan lähettää töitä kirjoittimeen käyttämällä AdobePS- tai LaserWriterkirjoitinajuria.

#### **Asenna PPD-tiedosto näin:**

- 1 Selaa *Tulostus- ja faksipalvelut* -CD-levyltä esille kansio */*Mac/OS9.x\_PPD/*<kieli>*/<Xeroxjärjestelmän nimi>/GenericPPD\_8.6-9.x.
- 2 Kopioi Xerox-järjestelmää vastaava(t) PPD-tiedosto(t) seuraavaan kansioon:

*/Järjestelmäkansio/Laajennukset/Kirjoitinkuvaukset*

<span id="page-22-3"></span>PPD-tiedosto on nyt käytettävissä konfiguroitaessa kirjoitinta Valitsijan avulla.

## <span id="page-22-1"></span>**Yleisen PPD-tiedoston konfigurointi**

#### **Konfiguroi PPD-tiedosto näin:**

- 1 Valitse Valitsijasta AdobePS- tai LaserWriter 8 -ajuri.
- 2 Varmista, että oikea AppleTalk-vyöhyke on valittu. Jos verkossa on vain yksi vyöhyke, muita vyöhykkeitä ei ole käytettävissä.
- 3 Valitse Xerox-järjestelmä *Valitse PostScript-kirjoitin* -luettelosta.
- 4 Osoita **Luo**.
- 5 Valitse PPD-tiedosto Xerox-järjestelmälle. Osoita **Valitse**.
- 6 Osoita **Asetukset**.
- 7 Osoita **Lisäasetukset**.
- 8 Valitse Lisälaitteet-luettelosta kirjoittimeen asennetut lisälaitteet. Osoita lopuksi **OK**.
- 9 Sulje valintataulu ja palaa Valitsijaan osoittamalla **OK**.
- 10 Sulje Valitsija. Uusi kirjoittimen symboli ilmestyy työpöydälle.
- 11 Avaa sovellus ja valitse kirjoitin katsoaksesi tulostusasetuksia ja testataksesi kirjoitinta.

## <span id="page-23-2"></span><span id="page-23-0"></span>**LPR-tulostuksen konfigurointi**

LPR-tulostus asetetaan Työpöytäkirjoitintyökalulla.

#### **Aseta LPR-tulostus näin:**

- 1 Avaa */Extra/Apple LaserWriter -ohjelmisto*.
- 2 Kaksoisosoita **Työpöytäkirjoitintyökalu**. Uusi työpöytäkirjoitin -valintataulu avautuu.

**HUOM.** Jos Työpöytäkirjoitintyökalun symboli näkyy himmennettynä, käynnistä työasema uudestaan ja aloita uudelleen kohdasta 1.

- 3 Valitse LPR-tulostuksessa käytettävä kirjoitinajuri avattavasta valikosta.
- 4 Valitse Kirjoitin (LPR) luodaksesi LPR-tulostusta käyttävän työpöytäkirjoittimen. Osoita **OK**.

Näyttöön tulee valintataulu, jossa voit:

- vahvistaa tai vaihtaa PPD-tiedoston. Etsi ja valitse PPD-tiedosto osoittamalla **Muuta**.
- vahvistaa tai vaihtaa LPR-kirjoittimen.

Jos et ole määrittänyt LPR-kirjoitinta, johon tulostat (toimialueen nimeä tai IP-osoitetta käyttämällä), osoita **Muuta**. Näyttöön tulee valintataulu, johon voit kirjoittaa kirjoittimen toimialueen nimen tai IP-osoitteen ja jonon. Osoita **Vahvista** ja sitten **OK**.

- 5 Osoita **Luo**. Kirjoita kirjoittimelle nimi.
- 6 Osoita **OK**.
- 7 Osoita **Tallenna**. Kirjoittimen symboli ilmestyy työpöydälle.
- 8 Avaa sovellus ja valitse kirjoitin katsoaksesi tulostusasetuksia ja testataksesi kirjoitinta.

## <span id="page-23-4"></span><span id="page-23-3"></span><span id="page-23-1"></span>**Yleisen PPD-tiedoston poistaminen**

PPD-tiedostot pitää poistaa järjestelmästä manuaalisesti. Poista aina PPD-tiedostot ennen kuin asennat päivitettyjä tai uusia versioita.

#### **Poista PPD-tiedosto OS 9:stä näin:**

- 1 Valitse poistettavan Xerox-järjestelmän symboli ja vedä se roskakoriin.
- 2 Avaa kansio */Järjestelmäkansio/Laajennukset/Kirjoitinkuvaukset*.
- 3 Valitse Xerox-järjestelmän PPD-tiedostot ja vedä ne roskakoriin.
- 4 Tyhjennä roskakori.

Xeroxin yleinen PPD-tiedosto on poistettu.

# **Luku 5**

## Häiriön selvittäminen

<span id="page-24-1"></span><span id="page-24-0"></span>Sovelluksissa, laitteissa ja verkossa saattaa syntyä erilaisia tulostukseen liittyviä häiriöitä. Usein pelkkä sovelluksen, työaseman tai kirjoittimen uudelleen käynnistäminen riittää selvittämään häiriön.

#### *Mitä tämä luku sisältää?*

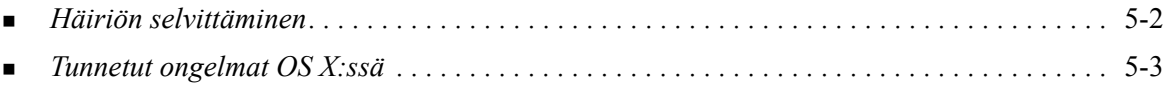

## <span id="page-25-1"></span><span id="page-25-0"></span>**Häiriön selvittäminen**

Jos jokin häiriö esiintyy toistuvasti, merkitse muistiin virheviestit ja kerää muut tiedot, joiden avulla voit pyrkiä määrittämään ongelman. Suosittelemme, että toimit seuraavasti:

- Määritä häiriö tarkasti. Milloin, missä ja miten se esiintyy?
- Yritä saada häiriö syntymään uudelleen. Voiko häiriön toistaa vai onko kyseessä satunnainen häiriö?
- Kysy, ovatko muut käyttäjät todenneet samoja häiriöitä, ja pidä kirjaa häiriön esiintymiskerroista.
- Tutki, liittyykö häiriöön yhteisiä tekijöitä tai olosuhteita. Esiintyykö häiriö esimerkiksi vain tietyssä tulostimessa tai vain määrätyssä työasema-verkko-kokoonpanossa?
- Tutki, onko samantyyppisistä häiriöistä annettu ohjeita tuotteen käyttöohjeistossa kuten lueminuttiedostoissa (README) ja Tunnetut ongelmat -tiedoissa.

Jollei häiriötä saada selvitettyä, soita Xerox Welcome Centeriin. Kerro huoltovalvojalle kaikki häiriöstä keräämäsi tiedot.

## <span id="page-26-4"></span><span id="page-26-0"></span>**Tunnetut ongelmat OS X:ssä**

Seuraavat ongelmat koskevat OS X -kirjoitinajureita yleensä eivätkä ole sovelluskohtaisia.

## <span id="page-26-1"></span>**Bittikarttavesileimojen käyttö ei onnistu**

Bittikarttavesileimoja käytettäessä lukuoikeudet tulee olla kansion koko polkuun. Vaikka voisit selata bittikarttakuvaan ja katsoa sitä, kuvaa ei voi käyttää vesileimana, jollei vesileimatoiminnolla ole samoja oikeuksia samaan polkuun.

#### *Ratkaisu*

Ongelman välttämiseksi bittikarttakuvat, joita halutaan käyttää vesileimoina, kannattaa sijoittaa kansioon */Home/Public*.

## <span id="page-26-2"></span>**Kansilehden tulostus (työn jälkeen) ei onnistu yleisellä PPD-tiedostolla**

Kansilehti ei tulostu työn jälkeen, kun tulostukseen käytetään yleistä PPD-tiedostoa. Kansilehden tulostus ennen työtä onnistuu.

#### *Ratkaisu*

Käytä mukautettua kirjoitinajuria tai tulosta kansilehdet ennen työtä.

## <span id="page-26-3"></span>**Aseta sivun asetukset uudelleen vaihdettuasi kirjoitinta**

Kun vaihdat kirjoitinta sovelluksessa, valitse **Tiedosto > Arkin asetukset** ja aseta arkin koko ennen tulostusta.

## **Hakemisto**

#### **A**

Ajurin Ohje [3-4](#page-19-1) Ajurit Asetukset [3-2](#page-17-1) Tuetut toiminnot [1-2](#page-5-1) Valintatauluesimerkki [3-2](#page-17-1) Valintataulut [3-3](#page-18-9) Asemointi-valintataulu [3-3](#page-18-10) Asennus Yleiset PPD-tiedostot [4-3](#page-22-2) Asentaminen Mukautetut kirjoitinajurit [2-2](#page-11-1) Asentaminen ja konfigurointi OS 9:n PPD-tiedostot [4-1](#page-20-1) OS X -kirjoitinajurit [2-1](#page-10-1) Asetukset [3-2](#page-17-1) Yleiset PPD-tiedostot [4-3](#page-22-3)

## **D**

DMG-tiedostot [2-2](#page-11-1)

#### **E**

Erikoissivut-valintataulu [3-3](#page-18-11)

## **F**

Fontinhallinta-apuohjelma [1-3](#page-6-4)

#### **H**

Häiriön selvittäminen [5-1](#page-24-1), [5-2](#page-25-1) Häiriön selvittäminen, OS X [5-3](#page-26-4)

## **I**

Internet-tuki [1-6](#page-9-4) IP-tulostus [4-4](#page-23-2)

#### **K**

Kirjoitinajurit ja PPD-tiedostot Käyttöohjeisto [1-5](#page-8-3) Online-ohje [1-5](#page-8-4) Kirjoitinajuritoiminnot [1-2](#page-5-1), [3-2](#page-17-1) Kirjoittimen asentaminen, OS X [2-3](#page-12-2) Kirjoittimen asetustyökalu [2-3](#page-12-2) Kirjoittimen konfigurointi [2-3](#page-12-2) Kirjoittimen lisääminen [2-3](#page-12-2) Kuvan asetukset -valintataulu [3-3](#page-18-12) Käyttö

Ajurit [3-2](#page-17-1) Kirjoittimen asetustyökalu [2-3](#page-12-3) Käyttöohjeisto [1-5](#page-8-3)

#### **L**

Lisäasetukset-valintataulu [3-3](#page-18-13) Lisälaitteet [2-5](#page-14-2) LPR-tulostus [4-4](#page-23-2)

#### **M**

Macintosh-kirjoitinajurit Asentaminen [2-2](#page-11-1) Ohje [3-4](#page-19-1) OS X [1-3](#page-6-5), [2-1](#page-10-1), [2-2](#page-11-1) Poistaminen [2-5](#page-14-3) Mukautetut kirjoitinajurit [2-2](#page-11-1) Määrittäminen Lisälaitteet [2-5](#page-14-2)

## **O**

Ohje-opastusjärjestelmä [1-5](#page-8-4), [3-4](#page-19-1) Online-ohje [3-4](#page-19-1) **Opastus** Online [1-6](#page-9-4) Puhelin [1-6](#page-9-5) Vihjeitä [1-6](#page-9-6) OS 9 Työasemavaatimukset [4-2](#page-21-1) Yleisen PPD-tiedoston asennus (OS 9) [4-3](#page-22-2) Yleisen PPD-tiedoston poistaminen [4-4](#page-23-3) OS 9:n PPD-tiedostot [1-3](#page-6-6) OS X Mukautettujen kirjoitinajurien poistaminen [2-5](#page-14-3) Mukautetun kirjoitinajurin asentaminen [2-2](#page-11-1) Ongelmat [5-3](#page-26-4)

## **P**

Paperi ja tulostus -valintataulu [3-3](#page-18-14) PDE-tiedostot [2-2](#page-11-1) Poistaminen OS X -kirjoitinajurit [2-5](#page-14-3) Yleiset PPD-tiedostot [4-4](#page-23-4) PPD-tiedostot [2-2](#page-11-1) Asetukset [4-3](#page-22-3) Poistaminen [4-4](#page-23-4)

PPD-tiedostot OS 9:lle [1-3](#page-6-6) Protokollat [2-3](#page-12-2) Puhelintuki [1-6](#page-9-5)

#### **T**

Tietoja kirjoitinajureista [3-1](#page-16-1) Tilikirjaus-valikko [3-3](#page-18-15) Toiminnot [1-2](#page-5-1), [3-2](#page-17-1) Tuetut toiminnot [1-2](#page-5-1) Tukitiedot [1-6](#page-9-4) Tulostus LPR [4-4](#page-23-2) Tunnetut ongelmat [5-3](#page-26-4) Työasemavaatimukset OS 9 [4-2](#page-21-1)

#### **V**

Valintataulut Ajurit [3-3](#page-18-9) Asemointi [3-3](#page-18-10) Erikoissivut [3-3](#page-18-11) Kuvan asetukset [3-3](#page-18-12) Lisäasetukset [3-3](#page-18-13) Paperi ja tulostus [3-3](#page-18-14) Tilikirjaus [3-3](#page-18-15) Vesileima [3-3](#page-18-16) Vesileima-valintataulu [3-3](#page-18-16) Vihjeitä [1-6](#page-9-6)

#### **W**

Welcome Center [1-6](#page-9-7)

#### **X**

Xerox Welcome Center [1-6](#page-9-7) Xerox.com [1-6](#page-9-4) Xeroxin fontinhallinta-apuohjelma [1-3](#page-6-4)

#### **Y**

Yhteyden luominen kirjoittimeen [2-3](#page-12-2) Yleiset PPD-tiedostot Asennus [4-3](#page-22-2) Asetukset [4-3](#page-22-3)